## what's new online... www.mycompbenefits.com

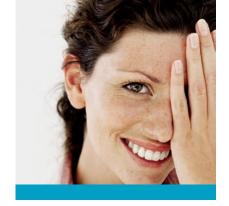

Explore the exciting new features that make it easier for you to find information and make changes to your CompBenefits vision and dental plans.

- Change Personal Information: You can now access and change personal demographic information, such as your name and address, directly from your CompBenefits account.
- Change Your DHMO Dental Provider: To change your DHMO provider, simply follow the step-by-step instructions on the Member List page and click SAVE.
- Search for a Provider: By registering at MyCompBenefits.com, you can easily search for a Provider in your area that accepts your specific plan.
- ID Card and Claim Forms: You may print temporary ID Cards and request permanent ID Cards online. You may also download Claim Forms as needed.
- Print a VisionPass Form: If you need to see an Eye Care Professional, you may need
  a VisionPass form. Now you can easily and quickly create and print one online.
- Check the Status of a Claim: It's easy to check your claim status. Simply select the family member who received services and enter the time period to obtain a list of claims. From the list, click on the View option to see details on how the claim was paid.
- Ask Questions about a Claim: We're here to answer any questions you may have.
   From the claims detail screen, click Claims Question. You'll receive a response within one business day.

## How to Register Online: It's fast and simple!

Step #1: Go to www.mycompbenefits.com.

Step #2: Select Click here to Register Now!

Step #3: Type the requested information on the PIN Registration page and click Next.

 $\begin{tabular}{ll} \textbf{Step #4:} & In the next page, enter your Member ID number. \\ \end{tabular}$ 

**Step #5:** Enter your demographic information as it appears on your enrollment form or as indicated on your ID card. Click **Submit**.

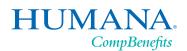

Member Access to Online Services 24 Hours a Day, 7 Days a Week